## **3.1.4 Selecting the destination from your Favourites**

- 1. Press the commander knob with the map screen open to display the menu, and select "Add Destination".
- 2. Select "More Favourites".

When "More Favourites" is selected, the screen transfers to the Favourites screen. Select your registered favourite.

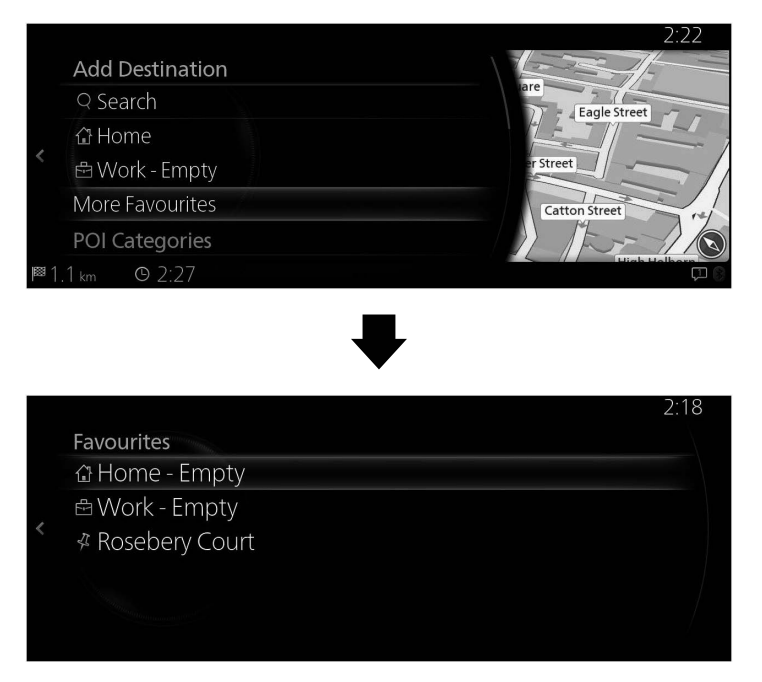

3. Navigation starts if "Start Guidance" is selected, or after 10 seconds of no user interaction.

Additionally, the route can be revised by selecting other options.

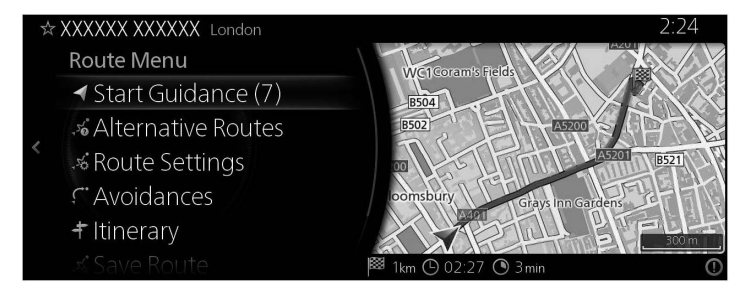